miditech Guitarface II

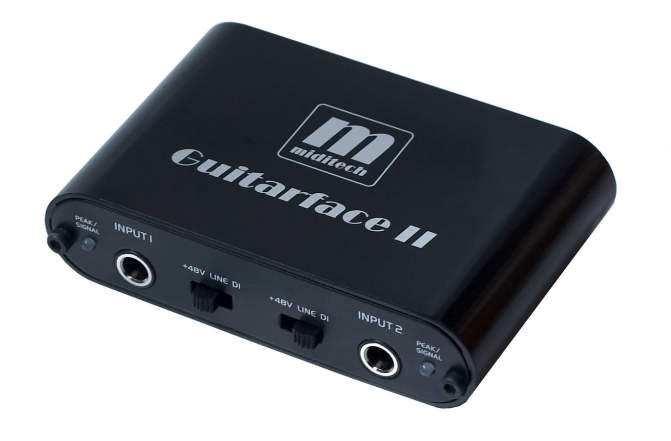

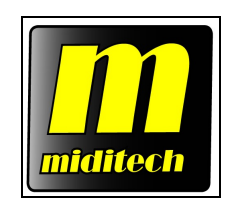

*Class Compliant USB Audio Interface (unter WinXP/Vista ohne Treiber lauffähig) 16 Bit/ 48 kHz LINE In / LINE Out Stereo Interface HI-Z Instrumenten Vorverstärker mit Input Gain Regler MIC Vorverstärker mit schaltbarer 48 V Phantomspeisung Regelbarer Stereo Kopfhörer Ausgang USB Powered Inkl. Magix Samplitude SE und IK Multimedia Amplitube 2 Duo Stand-Alone und VST Plugin*

*Typische Anwendungen: Digitalisieren von Audiomaterial von analogen Quellen, Mikrofon oder Instrumenten Latenzfreies Spiel von VST Instrumenten und Ampsimulation*

# *Bedienungsanleitung*

Vielen Dank, das Sie sich für das Miditech Guitarface II entschieden haben. Mit dem Guitarface II können Sie auf eine einfache Weise Ihre analogen Klangquellen digitalisieren, Ihre E-Gitarre oder E-Bass direkt aufnehmen und sogar mit dynamischen und Kondensator-Mikrofonen digitale Aufnahmen machen. Das Guitarface II ist eine perfekte Ergänzung zu jeder On-Board Soundkarte, um die Klangqualität zu verbessern, VST Instrumente latenzfrei zu spielen und analoge Musik-Quellen in bester Hifi-Qualität zu digitalisieren. Mit dem beiliegenden "Amplitube 2 Duo" von IK Multimedia liefern wir für Gitarristen eine hochwertige Gitarrenampsimulation als Stand Alone Ampsimulator oder auch als VST Plugin mit! Im Verlauf dieser Bedienungsanleitung werden wir einige Hinweise zur Installation und Funktion des Guitarface II und zur Benutzung der Programme "Samplitude SE" und "Amplitube 2 Duo" geben. Bitte beachten Sie unbedingt die Hinweise zur richtigen Benutzung der 48 Volt Phantomspeisung! Bei Nichtbeachten können Schäden an Ihrer Verstärker-Anlage auftreten! Miditech übernimmt für Nichtbeachten dieser Hinweise keine Haftung, insbesondere für Folgeschäden.

Technische Daten des Guitarface II:

- Einfacher Anschluss an den Computer über USB
- "Class Compliant" Gerät KEINE Treiberinstallation erforderlich, läuft direkt unter Windows 2000 SP4, Windows XP SP2 und Windows Vista
- 16 Bit Wandler, Sampling Frequenzen 32 kHz, 44,1 kHz und 48 kHz
- Frequenzumfang: 20 Hz bis 20 kHz  $\pm$  1 dB  $\omega$  44.1 kHz Samplingfrequenz 20 Hz to 22 kHz,  $\pm$  1 dB @ 48.0 kHz Samplingfequenz
- THD  $0.05 \%$  typ. @ -10 dBV, 1kHz
- Übersprechdämpfung -77 dB  $\omega$  0 dBV, 1 kHz
- regelbarer Stereo-Eingang (6,3 mm TRS/Klinken Buchse)
- Rauschabstand: A/D 89 dB typ.  $\omega$  1 kHz, A-weighted D/A 96 dB typ.  $\omega$  1 kHz, Aweighted
- Stereo-Ausgang (RCA/Cinch Buchsen)
- USB Powered, d.h. Stromversorgung über den USB Anschluss des Computers
- Eingänge umschaltbar zwischen LINE, HI-Z Instrument und MIC+ 48V
- regelbarer Eingangspegel
- regelbarer Kopfhörer Ausgang
- Klirrfaktor  $\leq 0.01\%$  (5 mV)
- Anzeige LEDs für Peak und Signal
- Dynamikumfang:  $>86$  dB (A)

#### *Anschluss und Bedienelemente*

Das Gehäuse des Guitarface II ist eindeutig beschriftet! Sie finden zwei 6,3 mm Stereo-Klinkenbuchsen für den Eingang, daneben den Schalter für die Input-Kapazität sowie die Signal/Peak Anzeige für jeden Kanal. Der Input Schalter schaltet zwischen LINE, HI-Z Instrument und MIC Eingang mit 48 Volt Phantomspeisung für Kondensator-Mikrofone um. Um ein dynamisches Mikrofon aufzunehmen, benutzen Sie bitte die LINE Stellung, wobei das Signal dann etwas zu leise ist. Dies ist kein Fehler. Die zwei Leuchtdioden zeigen das Signal (grün) und eine Übersteuerung (rot) an. Die beiden Line Out Buchsen auf der Rückseite dienen dazu, das Guitarface II mit einem Klinken-Kabel an einen vorhandenen Verstärker anzuschliessen und der Output Pegel ist über die kleine Einstellschraube regelbar. Ebenso finden sich auf der Rückseite des Guitarface II die beiden Level Regler für die beiden Inputs auf der Frontseite. Der linke Ausgang des Guitarface II ist stereo, wenn eine Stereoklinke eingesteckt wird. Er ist auch Kopfhörertauglich. Der Line Out und der Kopfhörer-Ausgang sind im Signal gleichgeschaltet, dh. ein vom Computer kommendes Signal wird an beiden Ausgängen wiedergegeben.

## *Anschluß des Guitarface II an den Computer*

Der Anschluss des Guitarface II an den Computer ist denkbar einfach, verbinden Sie einfach die USB Buchse des Guitarface II mit dem mitgelieferten USB Kabel mit einem freien USB Port Ihres Computers. Beim Anschliessen leuchtet kurz die grüne LED und signalisiert die korrekte Stromzufuhr zum Guitarface II. Die Installation unter Windows wird dann automatisch erfolgen, wenige Sekunden nach dem Anschliessen steht im System ein "USB Audio Codec " oder "USB Audiogerät" zur Verfügung, der in jeder Applikation und in der Systemsteuerung eingestellt werden kann. Über den USB Anschluß werden jetzt die im Guitarface II digitalisierten Audiodaten an Ihren Computer übertragen! Um die Latenzen zu optimieren, installieren Sie bitte den ASIO Treiber von unserer Homepage [www.miditech.de](http://www.miditech.de/) .

## *6,3 mm TRS/Stereoklinken Input, LINE Input:*

An die beiden 6,3 mm Klinken-Eingangsbuchsen schliessen Sie mit einem passenden Kabel Ihre Signalquelle an, z.B. einen CD Spieler, MP3 Spieler oder ähnliche Geräte. Dabei stellen Sie bitte den Input Wahlschalter auf "LINE".

## *HI-Z Instrument Input:*

Stellen Sie bitte den Input Wahlschalter auf "DI" - jetzt können Sie eine E-Gitarre oder einen E-Bass direkt mit einem Monoklinken-Kabel anschliessen. Über die beiden Kanäle ist z.B. auch die gleichzeitige Aufnahme eine Mikrofons und einer Gitarre möglich.

## *MIC Input mit 48 V Phantomspeisung:*

Sie können auch ein Kondensator-Mikrofon an die Input Buchse anschliessen. Bitte schalten Sie erst jetzt den Input Wahlschalter auf "+48V"! Das Mikrofon wird jetzt über die Klinkenbuchse mit Speisestrom versorgt!

### *Wichtige Hinweise zur Benutzung der 48 V Phantomspeisung!*

Schliessen Sie das Kondensator-Mikrofon unbedingt vor dem Einschalten der Phantomspeisung an! Beachten Sie bitte, das beim Einschalten der Phantomspeisung ein Einschaltgeräusch hörbar ist! Senken Sie die Wiedergabe-Lautstärke Ihrer Lautsprecher oder Verstärker-Anlage! Nach ca. einer Minute hat sich das System stabilisiert! Die Speisepannung steht jetzt zur Verfügung und Sie können die Lautstärke wieder anheben!

### *MIC Input für ein dynamisches Mikrofon:*

Wenn Sie den Input-Wahlschalter auf LINE stellen, können Sie an die Klinkenbuchse auch ein dynamisches Mikrofon anschliessen und Mono aufnehmen. Allerdings ist der Pegel systembedingt leise, dieser muss später angehoben werden.

### *Signal und Peak LEDs*

Diese zwei LEDs zeigen ein am Guitarface II anliegendes Signal. Bei einem fehlerfreien Signal leuchtet die grüne Signal LED. Die rote Peak LED leuchtet bei einem zu hohen Signalpegel auf, wenn es zu einer Übersteuerung kommt. Mit dem Eingangspegel-Drehrad können Sie den Pegel anpassen. Er sollte so hoch wie möglich anliegen, ohne das die rote Peak LED an besonders lauten Stellen aufleuchtet. Eine digitale Aufnahme darf nie übersteuert werden, da sonst Daten verloren gehen! Falls die rote Peak-LED aufleuchtet, drehen Sie den Input-Level zurück auf eine schwächere Vorverstärkung. Nun sollte die LED keine Übersteuerung (Peak) mehr anzeigen. Digitales Übersteuern führt zu deutlich hörbaren Störgeräuschen!

## *LINE Ausgang*

Verbinden Sie den LINE Ausgang über ein passendes Stereo Chinch-Kabel mit Ihrem Verstärker. An den linken Augang, mit "S" gekennzeichnet, können Sie auch ein Stereokabel anschliessen oder einen Kopfhörer, in vielen Fällen reicht der Ausgangs-Pegel des Guitarface II. Mit dem kleinen Rad neben dem LINE-Ausgang können Sie die Lautstärke regeln.

#### *Hinweise zur Treibereinstellung unter Windows Audiosequenzer-Programmen wie Cubase, Sonar oder Samplitude:*

Das Guitarface II läuft unter Harddiskrecording Programmen im Full Duplex Betrieb (gleichzeitige Aufnahme und Wiedergabe) in der Regel nur mit ASIO oder ASIO Multimedia-Treibern, der WDM Treiber von Windows lässt nur eine Richtung (Aufnahme oder Wiedergabe) zur gleichen Zeit zu. Ausserdem verbessert ein ASIO Treiber die Latenz-Zeiten (Durchlaufzeiten des Audiosignals) dramatisch! Einen ASIO Treiber für das Guitarface II finden Sie auf unserer Homepage www.miditech.de !

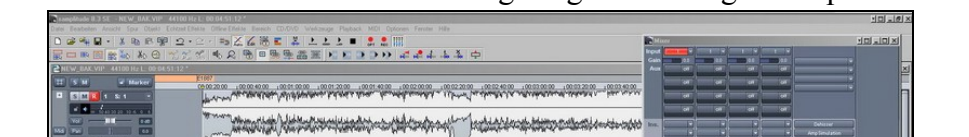

Das Aufnahme und Harddisk-Recording Programm "Magix Samplitude SE"

Bei der mitgelieferten Software handelt es sich um eine Spezial-Software zum mehrspurigen Aufnehmen, Schneiden und Bearbeiten von Musik.

 $-22$ 

00:00:23:04

 $\sim$ 

Hinweis zur Treibereinstellung unter "Samplitude SE" – über das Menü "Optionen" und "System-Optionen" gelangen Sie zum "Audio-Setup. Falls Sie einen ASIO Treiber installiert haben, können Sie diesen hier als "Aufnahme und Wiedergabe-Gerät" einstellen. Bei "ASIO-Puffer" wird die aktuelle Latenzzeit angezeigt. Unter "Einstellungen" bekommen Sie Zugriff auf den Treiber und können die Latenzzeiten durch das Einstellen unterschiedlicher Puffergrössen verändern. Die Latenzzeit ist u.a. Systemabhängig. Hier sollte ein möglichst kleiner Wert eingestellt werden, ohne Störgeräusche zu verursachen. Sollten bei der Wiedergabe Knackser oder Geräusche auftreten, müssen Sie die Latenzzeit des Treibers wieder erhöhen.

Hinweis zum Einbinden der Amplitube 2 Duo Ampsimulation unter Samplitude SE:

Dies geht im Menü "Optionen" - "System/Optionen" unter "Effekte - VST/DirectX/Rewire". In der oberen rechten Zeile muss der Pfad zum Ordner, in dem das Amplitube VST Plugin installiert wurde, angegeben werden. Nun wählt man in einer Audiospur links unter "Plugins" das nun sichtbare Amplitube VST Plugin aus.

Weitere Hinweise finden Sie in der umfangreichen Hilfe des Programms! Wir wünschen Ihnen viel Spaß mit diesem aussergewöhnlichen Programm! Die Version ist eine Vollversion, die nach der Installation und Online-Freischaltung bei [www.magix.de](http://www.magix.de/) ohne Begrenzung oder Einschränkung läuft.

Die Gitarren-Verstärker Simulation "IK Multimedia Amplitube 2 Duo"

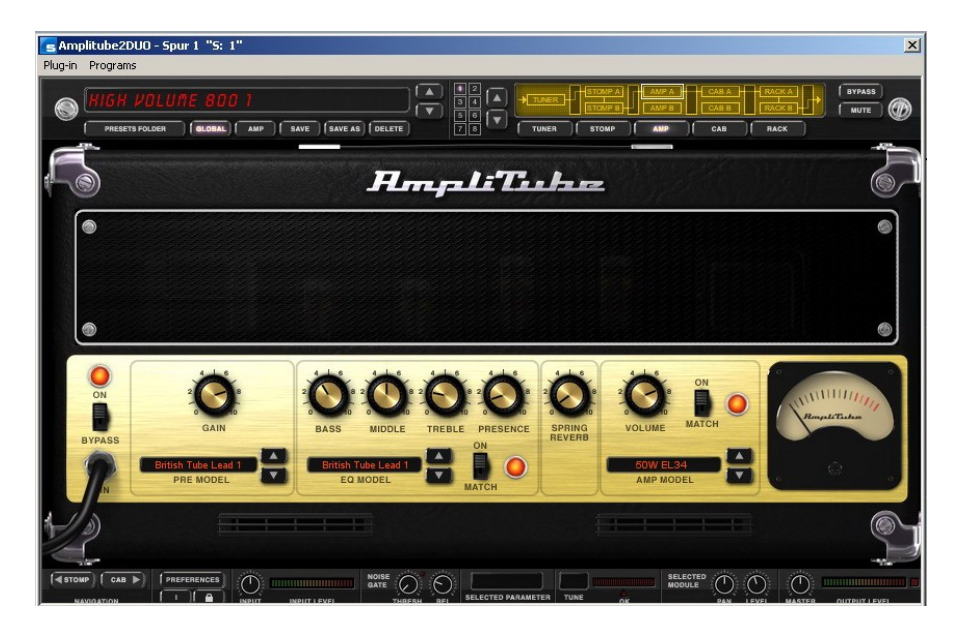

Bei der mitgelieferten Software handelt es sich um eine virtuelle Gitarrenampsimulation. Amplitube 2 Duo enthält 2 Verstärkermodelle mit 30 Presets und läuft sowohl als eigenständiges Programm, als auch als VST Plugin unter Samplitude SE oder jeder anderen Sequenzer-Software mit VST Schnittstelle! Bitte stellen Sie im StandAlone Betrieb von Amplitube 2 Duo unter "Settings" und "Audio Setup" den ASIO Treiber des Guitarface II ein. In diesem Dialog können Sie auch die Samplepuffer-Grösse einstellen, die direkten Einfluss auf die Latenzzeiten hat. Wählen Sie den kleinsten Wert, der hier störungsfrei ohne Nebengeräusche in Ihrem System funktioniert!

Weitere Informationen zu Erweiterungen, Updates und anderen Produkten der Firma Miditech finden Sie im Internet unter: [http://www.miditech.de](http://www.miditech.de/) !

> *Änderungen der technischen Daten und des Designs sind möglich Für Druckfehler wird keine Haftung übernommen*